# **QGIS Application - Bug report #9091 Field calculator toolbar item disabled in edit mode**

*2013-11-19 06:23 AM - Noone Noone*

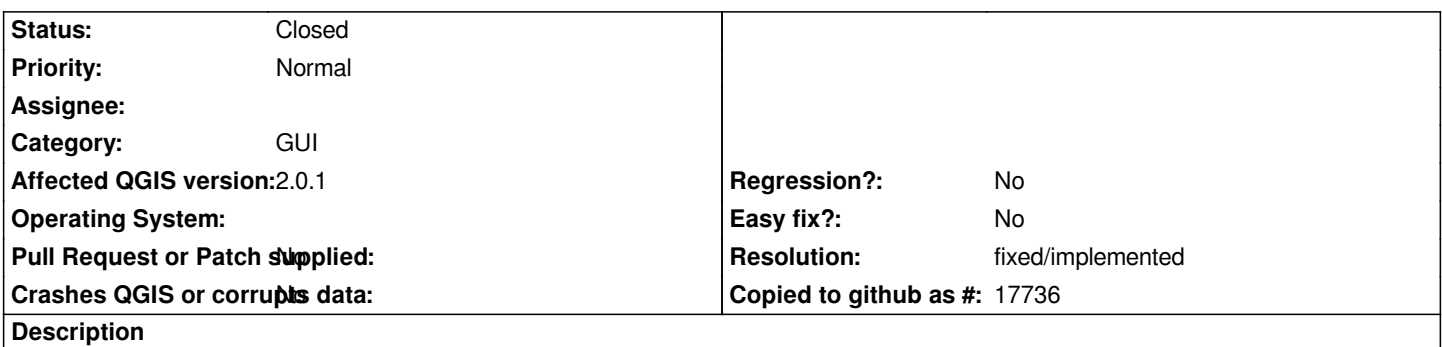

*The Field calculator button in toolbar is disabled when switching in editmode of a vector layer. You need to go Attribute table -> field calculator.*

#### **History**

### **#1 - 2013-11-19 06:39 AM - Filipe Dias**

*What do you suggest?*

*Personally, I think it would be nice if clicking on the toolbar's Field Calculator activated the "editing mode" and opened the Field Calculator Panel.*

### **#2 - 2013-11-19 07:16 AM - Noone Noone**

*The button needs to follow the same states as the button at the attribute table (consistency). Enabling edit-mode can be done, but then the use of keeping this write-lock might be questionable?*

#### **#3 - 2013-11-19 08:31 AM - Jürgen Fischer**

*apparently master is not affected, but it's reproducable on 2.0.1*

#### **#4 - 2013-11-19 09:29 AM - Giovanni Manghi**

- *Target version set to Future Release High Priority*
- *Status changed from Open to Feedback*

*Jürgen Fischer wrote:*

*apparently master is not affected, but it's reproducable on 2.0.1*

*then closing as usual in this cases?*

#### **#5 - 2014-01-11 06:26 AM - Salvatore Larosa**

*This should happen (in 2.0.1) only for point layer, with line and polygon layer should be working.*

## **#6 - 2014-01-11 11:11 AM - Noone Noone**

*Thanks Salvatore :)*

### **#7 - 2014-03-24 07:17 AM - Alexander Bruy**

- *Status changed from Feedback to Closed*
- *Resolution set to fixed/implemented*

*Should be fixed. Reopen if necessary.*